## **MavenPlugin**

## Mojo's Cassandra Maven Plugin

There is a Maven plugin for Cassandra. It is hosted at the mojo project: [Mojo's Cassandra Maven Plugin](http://mojo.codehaus.org/cassandra-maven-plugin/)

The plugin has the following goals.

- cassandra:start Starts up a test instance of Cassandra in the background.
- cassandra:stop Stops the test instance of Cassandra that was started using cassandra:start.
- cassandra:run Starts up a test instance of Cassandra in the foreground.
- cassandra:load Runs a cassandra-cli script against the test instance of Cassandra.
- cassandra:repair Runs nodetool repair against the test instance of Cassandra.
- cassandra:flush Runs nodetool flush against the test instance of Cassandra.
- cassandra:compact Runs nodetool compact against the test instance of Cassandra.
- cassandra:cleanup Runs nodetool cleanup against the test instance of Cassandra.
- cassandra:delete Deletes the the test instance of Cassandra.

## Step-by-step develop a Cassandra backed web application in 2 minutes

Here is a from zero to web application step-by-step guide. We assume that you have Apache Maven 3.0.4 installed and configured with proxies correctly.

1. Verify that Maven is installed and that you are using Java 6.

```
$ mvn -version
Apache Maven 3.0.4 (r1232337; 2012-01-17 08:44:56+0000)
Java version: 1.6.0_20, vendor: Sun Microsystems Inc.
Java home: /usr/java/jdk1.6.0_20/jre
Default locale: en_US, platform encoding: UTF-8
OS name: "linux", version: "2.6.18-194.26.1.el5", arch: "amd64", family: "unix"
```
You are looking to verify the Apache Maven 3.0.4 and that the Java version starts with 1.6.

2. Create a basic web application

```
$ mvn archetype:generate
[INFO] Scanning for projects...
[INFO] 
[INFO] ------------------------------------------------------------------------
[INFO] Building Maven Stub Project (No POM) 1
[INFO] ------------------------------------------------------------------------
...
Choose archetype:
...
102: remote -> maven-archetype-webapp (An archetype which contains a sample Maven Webapp project.)
...
Choose a number: 99:
```
Note that the numbers you will see are different every time. You are looking for the one that is maven-archetype-webapp

Type in the number of maven-archetype-webapp and press ENTER.

Choose a number: 99: 102 Choose version: 1: 1.0-alpha-1 2: 1.0-alpha-2 3: 1.0-alpha-3 4: 1.0-alpha-4 5: 1.0 Choose a number: 5:

For archetypes, you usually pick the latest version, if you want to follow exactly, pick version 1.0

Define value for property 'groupId': :

We'll use org.apache.wiki.cassandra.mavenplugin as the groupId. You should use a domain name that you control reversed as is the fashion for package names.

```
Define value for property 'groupId': : org.apache.wiki.cassandra.mavenplugin
Define value for property 'artifactId': : webapp
Define value for property 'version': 1.0-SNAPSHOT: : 1.0-SNAPSHOT
Define value for property 'package': org.apache.wiki.cassandra.mavenplugin: : 
Confirm properties configuration:
groupId: org.apache.wiki.cassandra.mavenplugin
artifactId: webapp
version: 1.0-SNAPSHOT
package: org.apache.wiki.cassandra.mavenplugin
 Y: :
```
Press **Y** followed by ENTER to create the project.

[INFO] ---------------------------------------------------------------------------- [INFO] Using following parameters for creating project from Old (1.x) Archetype: maven-archetype-webapp:1.0 [INFO] ---------------------------------------------------------------------------- [INFO] Parameter: groupId, Value: org.apache.wiki.cassandra.mavenplugin [INFO] Parameter: packageName, Value: org.apache.wiki.cassandra.mavenplugin [INFO] Parameter: package, Value: org.apache.wiki.cassandra.mavenplugin [INFO] Parameter: artifactId, Value: webapp [INFO] Parameter: basedir, Value: /home/stephenc/src/cassandra-wiki [INFO] Parameter: version, Value: 1.0-SNAPSHOT [INFO] \*\*\*\*\*\*\*\*\*\*\*\*\*\*\*\*\*\*\*\*\* End of debug info from resources from generated POM \*\*\*\*\*\*\*\*\*\*\*\*\*\*\*\*\*\*\*\*\*\*\* [INFO] project created from Old (1.x) Archetype in dir: /home/stephenc/src/cassandra-wiki [INFO] ------------------------------------------------------------------------ [INFO] BUILD SUCCESS [INFO] ------------------------------------------------------------------------ [INFO] Total time: 4:57.118s [INFO] Finished at: Wed Feb 09 11:04:37 GMT 2011 [INFO] Final Memory: 10M/106M [INFO] ------------------------------------------------------------------------

1. At this point we should have a basic web application created in the webapp (or whatever the artifactId you chose was) directory. The directory structure should look a little bit like

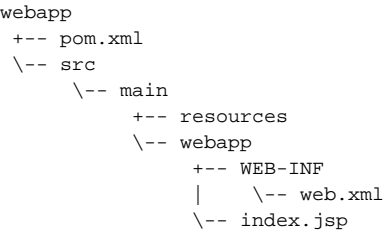

2. We now need to add the client library that we will use to the list of dependencies. Open the pom.xml in your favourite editor. In the <dependenci es> section add the hector dependency. (You could use any client library, we will use hector because it is available in the Maven Central repository which makes using it a lot easier) Your pom. xml should look a little something like:

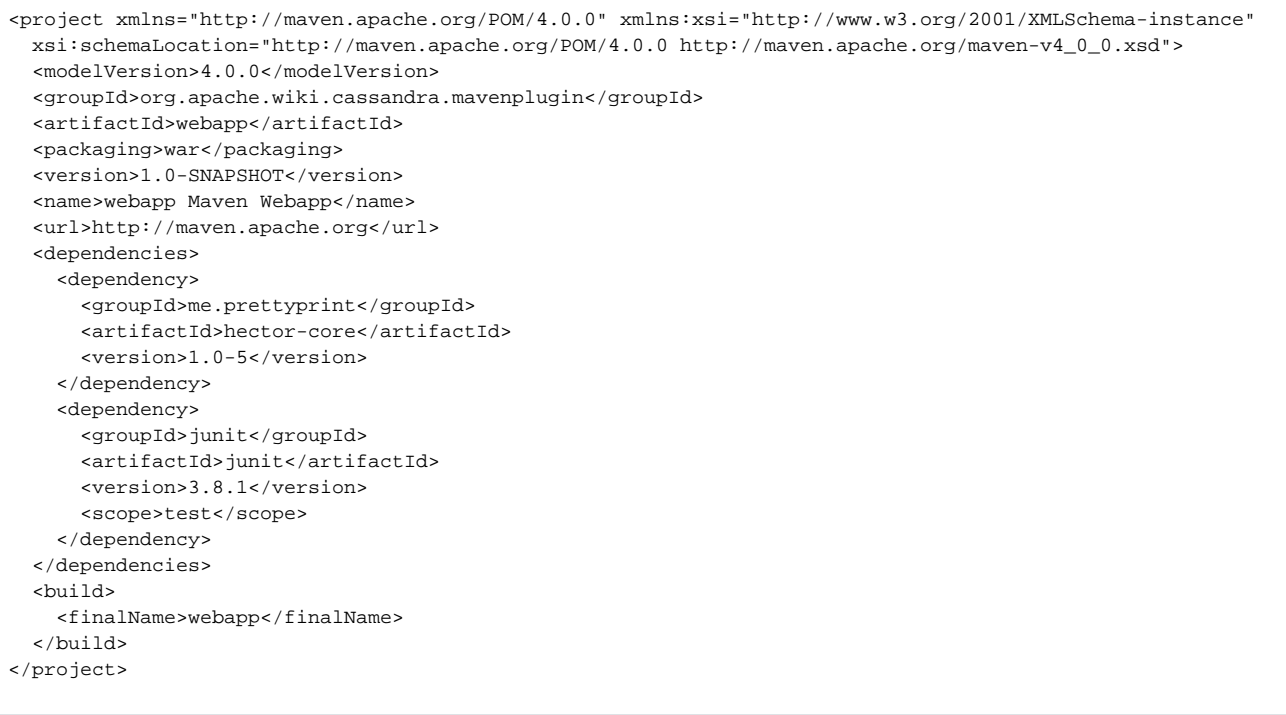

While we are at it, add a reference to the jetty-maven-plugin and change the java source level to 1.6

```
<project xmlns="http://maven.apache.org/POM/4.0.0" xmlns:xsi="http://www.w3.org/2001/XMLSchema-instance"
 xsi:schemaLocation="http://maven.apache.org/POM/4.0.0 http://maven.apache.org/maven-v4_0_0.xsd">
 <modelVersion>4.0.0</modelVersion>
  <groupId>org.apache.wiki.cassandra.mavenplugin</groupId>
 <artifactId>webapp</artifactId>
 <packaging>war</packaging>
 <version>1.0-SNAPSHOT</version>
 <name>webapp Maven Webapp</name>
 <url>http://maven.apache.org</url>
 <dependencies>
   <dependency>
      <groupId>me.prettyprint</groupId>
      <artifactId>hector-core</artifactId>
      <version>1.0-5</version>
   </dependency>
   <dependency>
      <groupId>junit</groupId>
      <artifactId>junit</artifactId>
      <version>3.8.1</version>
      <scope>test</scope>
   </dependency>
 </dependencies>
  chuit<sup>18</sup>
   <finalName>webapp</finalName>
   <plugins>
     <plugin>
       <artifactId>maven-compiler-plugin</artifactId>
       <version>2.3.2</version>
       <configuration>
         <source>1.6</source>
         <target>1.6</target>
       </configuration>
      </plugin>
      <plugin>
        <groupId>org.mortbay.jetty</groupId>
        <artifactId>maven-jetty-plugin</artifactId>
        <version>6.1.24</version>
     </plugin>
   </plugins>
 \langlebuild>
</project>
```
3. Now create a script to set-up our cassandra instance. First create the following directory structure:

```
webapp
 --- pom.xml
 \left\langle -\right\rangle src
       +-- cassandra
            \vee-- cli
        \mathbf{L}\setminus-- main
              +-- resources
              \-- webapp
                     +-- WEB-INF
                     | \-- web.xml
                     \-- index.jsp
```
and then using your favourite editor, create a file called load.script in the webapp/src/cassandra/cli directory.

```
create keyspace WebappKeyspace
    with placement_strategy = 'org.apache.cassandra.locator.SimpleStrategy'
    and strategy_options = {replication_factor:1};
use WebappKeyspace;
create column family Example with column_type='Standard' and comparator='UTF8Type';
```
## 4. Now start development

```
$ mvn cassandra:start jetty:run -Dcassandra.jmxPort=7199
[INFO] Scanning for projects...
[INFO] 
[INFO] ------------------------------------------------------------------------
[INFO] Building webapp Maven Webapp 1.0-SNAPSHOT
[INFO] ------------------------------------------------------------------------
[INFO] 
[INFO] --- cassandra-maven-plugin:1.0.0-1:start (default-cli) @ webapp ---
[INFO] Waiting for Cassandra to start...
...
[INFO] [WARN] 11:32:02,516 Generated random token 11852913165738683554068538477956203649. Random tokens 
will result in an unbalanced ring; see http://wiki.apache.org/cassandra/Operations
[INFO] Cassandra cluster "Test Cluster" started.
[INFO] Running /home/stephenc/src/cassandra-wiki/webapp/src/cassandra/cli/load.script...
...
[INFO] Connected to: "Test Cluster" on 127.0.0.1/9160
[INFO] 3757b11f-3440-11e0-8318-e700f669bcfc
[INFO] Authenticated to keyspace: WebappKeyspace
[INFO] 37c0fa40-3440-11e0-8318-e700f669bcfc
[INFO] Finished /home/stephenc/src/cassandra-wiki/webapp/src/cassandra/cli/load.script.
[INFO] Cassandra started in 2.5s
[INFO] 
[INFO] >>> maven-jetty-plugin:6.1.24:run (default-cli) @ webapp >>>
...
[INFO] Tmp directory = determined at runtime
[INFO] Web defaults = org/mortbay/jetty/webapp/webdefault.xml
[INFO] Web overrides = none
[INFO] web.xml file = /home/stephenc/src/cassandra-wiki/webapp/src/main/webapp/WEB-INF/web.xml
[INFO] Webapp directory = /home/stephenc/src/cassandra-wiki/webapp/src/main/webapp
[INFO] Starting jetty 6.1.24 ...
2011-02-09 11:32:04.604:INFO::jetty-6.1.24
2011-02-09 11:32:04.726:INFO::No Transaction manager found - if your webapp requires one, please 
configure one.
2011-02-09 11:32:04.916:INFO::Started SelectChannelConnector@0.0.0.0:8080
[INFO] Started Jetty Server
```
At this point you have a running web application at <http://localhost:8080/webapp/> and a cassandra instance started on localhost. Jetty will automatically re-load the webapp if you modify it, so you can now just start developing the web application (assuming you are a masochist who likes writing web applications in jsp - gasp horror!)

[https://c.statcounter.com/9397521/0/fe557aad/1/|](https://c.statcounter.com/9397521/0/fe557aad/1/)stats